#### **New Tab Override Crack**

# **Download**

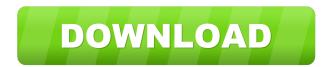

#### New Tab Override Keygen Free Download For Windows

Get to your favorite pages quickly. With the New Tab Override Free Download extension for Firefox, you'll be able to open your favorite websites faster and navigate in a smarter manner. How to use New Tab Override Download With Full Crack in Firefox Open the extension from the Firefox Menu or by pressing CTRL + T on your keyboard. Click the "Show URL's in Tabs" button to view the different websites you have already visited. Click "Add Page" to add the new web page you want to access. Select the tabs you want to open automatically when you open a new tab. To access a website, simply press CTRL + T on your keyboard. The faster way of getting to a website will only show if the website is already open, but there will be a short delay when you add a new website to the list. This extension is simple to use, and it will definitely save you time when browsing. You will be able to get to your most visited websites quickly. Why use the New Tab Override Torrent Download extension in Firefox? You can get to your desired website faster by using the New Tab Override Cracked Accounts extension. You no longer have to type the first letter of the URL manually or to add the website manually from the bookmarks. The new tab extension will show you the pages you have already visited, so you won't have to add a new one every time you want to get to the same website. You don't have to type the first letter of the URL manually. If you want to add more websites to your list, you can click the "Add Page" button to add a new one. You can adjust the settings to open the websites you like automatically every time you open a new tab. You can type the first letter of the URL manually to open the websites you like. Using this extension, you won't have to add your favorite websites manually. You can simply click the "Add Page" button to add a new one. You can also type the first letter of the URL manually. You can click the "Add Page" button to add a new website. This is the fastest way to access a website and it saves you time when browsing. You can simply open your favorite website with a single click from the new tab. You can type the first letter of the URL manually. Closing Closing an old tab is actually much

## **New Tab Override Crack Free Download**

New Tab Override for Mozilla Firefox Allows you to set a page as your new tab for any website Installation Process: Download the extension from Extract the download Drag and drop the downloaded file to the extensions folder Open Firefox Alternate Method of Installation: Download the extension from Extract the download Navigate to the extensions folder Drag and drop the downloaded file to the extensions folder Open Firefox License: The source code for this extension is released under the MIT

License. Source: I have no problem with commercial use of this extension. Credits: The extension was developed by [email protected] You don't have to give a reason for leaving a review, but please leave one anyway. Please consider leaving a comment in case I have missed something important. That way, we can have a conversation in the comments section and you can ask questions if you have any. A: I don't have a screenshot to back it up, but this extension will also give you a one-click way to access the bookmark you want to use. You can click the extension icon and it will take you to the bookmark you defined. That way you don't need to have the website open all the time. Photographer and virtuoso of the built environment Nik Wallenda has finally reached his goal: tying the Niagara Gorge in New York for the longest free-fall walkway in history (so far). The 37-year-old walked a precarious narrow steel walkway 27 stories above the gorge for a span of 6 minutes, 32 seconds — or about 1,064 feet. He completed the walk without harness, only two seconds ahead of the previous record-holder, Nik Wallenda, who did so in 2011. Nik Wallenda Takes Niagara's Free-Fall Walk for 2nd Time, Sets New Record [Nicole Sordino/Yahoo!] (via Yahoo! Autos, Image: Nik Wallenda freefall, c)Indoor air pollution and chronic respiratory disease: a global update and outlook. Respiratory diseases are responsible for over four million 77a5ca646e

### New Tab Override Download [Win/Mac]

Go to the desired web page and don't close the tab until you are done. The History Cleanup extension will keep your tabs ordered in a chronological manner. You will still be able to access them if you close one, but it will make it easier to find what you want again. With this extension, you can just click on the tabs and it will automatically display them in the order they were opened. There is nothing better than browsing the internet and searching for what you want, only to find the results are buried in the other tabs. For that reason, when you close a tab, the History Cleanup extension will automatically organize it into the appropriate category. How does it work? The History Cleanup extension will start by scanning the tabs you have open in your browser and will sort them into the order they were opened. The first thing to be done is to organize the list of tabs in the following manner: Open the extension and make sure to keep it running so it can scan the pages you already opened. The extension will do its job and will organize the tabs based on the date they were opened. You can select the date when you want to change the order. The tabs that you want to keep are the ones that were opened in a certain day or a certain month. What I like about the history cleanup extension A lot of people are annoyed by the fact that when they close a tab, they don't know what they're going to lose. For example, I might be on a site and decide to close the browser window and reopen it. That means all the tabs that were opened are going to be closed and will be replaced with the ones opened later on. Even though it's good that it does keep your tabs organized, you don't know which ones were opened last. This extension will keep the tabs you were in the middle of writing in a separate category. Once you're done, it will ask you if you want to remember that category for the next time you open a new tab. If you click on the yes button, it will add that tab to the appropriate category. If you are on a social media website, it can be very useful to be able to have the tabs related to social media sites organized separately. It can also be very helpful for people who tend to browse the internet a lot in one browser tab. Do you want your tabs organized in an easier way? If you use Chrome

#### What's New in the New Tab Override?

Description: Description: Description:

## **System Requirements:**

Mac OS X 10.4 and later 1GB RAM 4GB free hard disk space Microsoft Word 9.0 or later Microsoft Excel 2003 or later Microsoft PowerPoint 2003 or later Supported file formats: Excel worksheet (.xls) PowerPoint slide show (.ppsx) Supported file sizes: Microsoft Excel 8.0x (x = other than 7.0, 9.0): 6,282,001 bytes PowerPoint

https://thenetworkcircle.com/wp-content/uploads/2022/06/ResumeMaker\_Professional.pdf

https://lishn.org/wp-content/uploads/2022/06/dawnwam.pdf

https://social1776.com/upload/files/2022/06/NfSfrcyy4M3BzPwlqwlS 06 ad0dd0983edf3479e8ecac00c6e12aa7 file.pdf

http://sourceofhealth.net/2022/06/06/sharepoint-highlight-rows-crack-product-key-full-mac-win/

https://kramart.com/wp-content/uploads/2022/06/schdei.pdf

https://peypper.com/uncategorized/ie-accelerator-11-3-7-crack-torrent-activation-code-mac-win/

https://naamea.org/upload/files/2022/06/m9xo3TLYSNh4fPAFtGQD\_06\_785fcb33c1fb06a23145712792fd760b\_file.pdf http://titfortech.com/?p=25846

https://cotram.org/checklists/checklist.php?clid=17235

https://facenock.com/upload/files/2022/06/myd1NYz4I9yCHod7Qc8S\_06\_785fcb33c1fb06a23145712792fd760b\_file.pdf